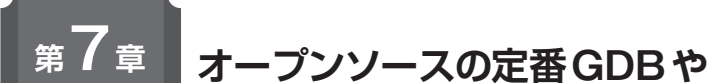

**オープンソースの定番GDBや 無償評価版商用ソフトウェア・デバッガ環境をつくる**

## 作成したLinuxアプリを デバッグする方法

**久保田 英晃**

**表1 RZボードCEV-RZ/A1LでLinuxアプリ作成時に使えるデ バッガ**

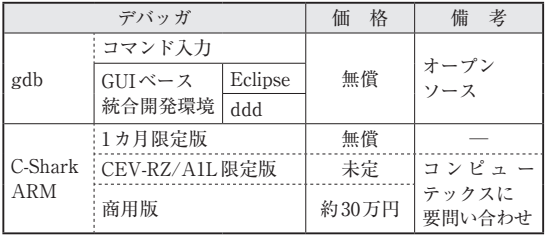

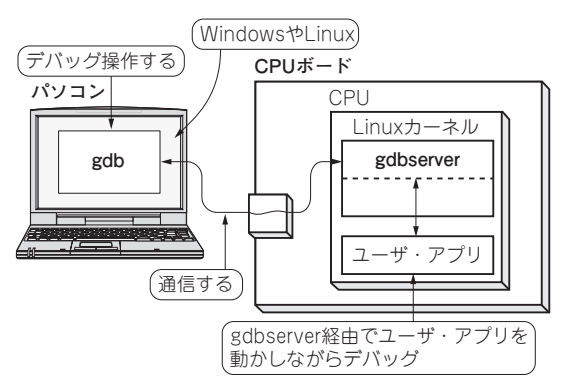

**図1 オープンソースの定番ソフトウェア・デバッガgdbでデバッ グを行うときの代表的な構成**

gdb(ホストPC側)と gdbserver(ターゲットCPUボード側)で通信を行 いながらターゲット・アプリケーションをリモートでデバッグする

 Linuxでは,無償のフリーのものから有償で商用利 用できるものまで,さまざまなデバッガが用意されて います.**表1**に例を示します.

 RZボードのLinuxアプリ作成時に使えるデバッガ を中心にその種類としくみを解説します.

**定番ソフトウェア・デバッガgdb**

 gdbとはLinuxやフリー OSで一般的に使われる オープンソースのソフトウェア・デバッガです.

次の二つがあります.

- ・ネイティブ版gdb:ターゲットLinuxボード上で 直接実行できる
- ・リモート・デバッグ版gdb:ターゲットLinuxボー ド上でgdbserverというデバッグ用ソフトウェア を動かし,Linuxパソコン上で動作するgdbと通 信しながらデバッグを行う(**図1**)

 gdbは基本的にすべての操作をコマンド入力でデ バッグを行います.

**▶Eclipse/dddと組み合わせたGUIベースのデバッグ 環境**

 Eclipseやdddはgdbと連携できるGUIベースの統 合開発環境です.gdbのさまざまなコマンドをGUIで 操作できるようになります.

## **実験1:Linux上でARMネイティブ gdbデバッグ**

## ● ターゲット:常駐アプリ sensor-ison

 本特集で紹介しているRZマイコン・ボードCEV-RZ/A1LのLinux SDKで用意されたファイル・シス テムには,標準でARMネイティブなgdbが組み込み 済みです.

## ● ステップ1: 準備…デバッグ情報付きのアプ リケーションを用意

 ここまでで作成したUSBメモリのファイル・シス テムにあるアプリケーションは,デバッグ情報が付い ていません.このままではデバッグができません.

 以下の手順でデバッグに必要な準備を行います. (1)RZボード関連の以下のウェブ・サイトからCEV Linux SDKとCEV-RZ/A1L Linux SDK 導入ガイド をダウンロードして開発環境を作成します.

 $http://www.computex.co.jp/$ products/cev/

(2)作成した開発環境でターゲットLinuxアプリを コンパイルします.